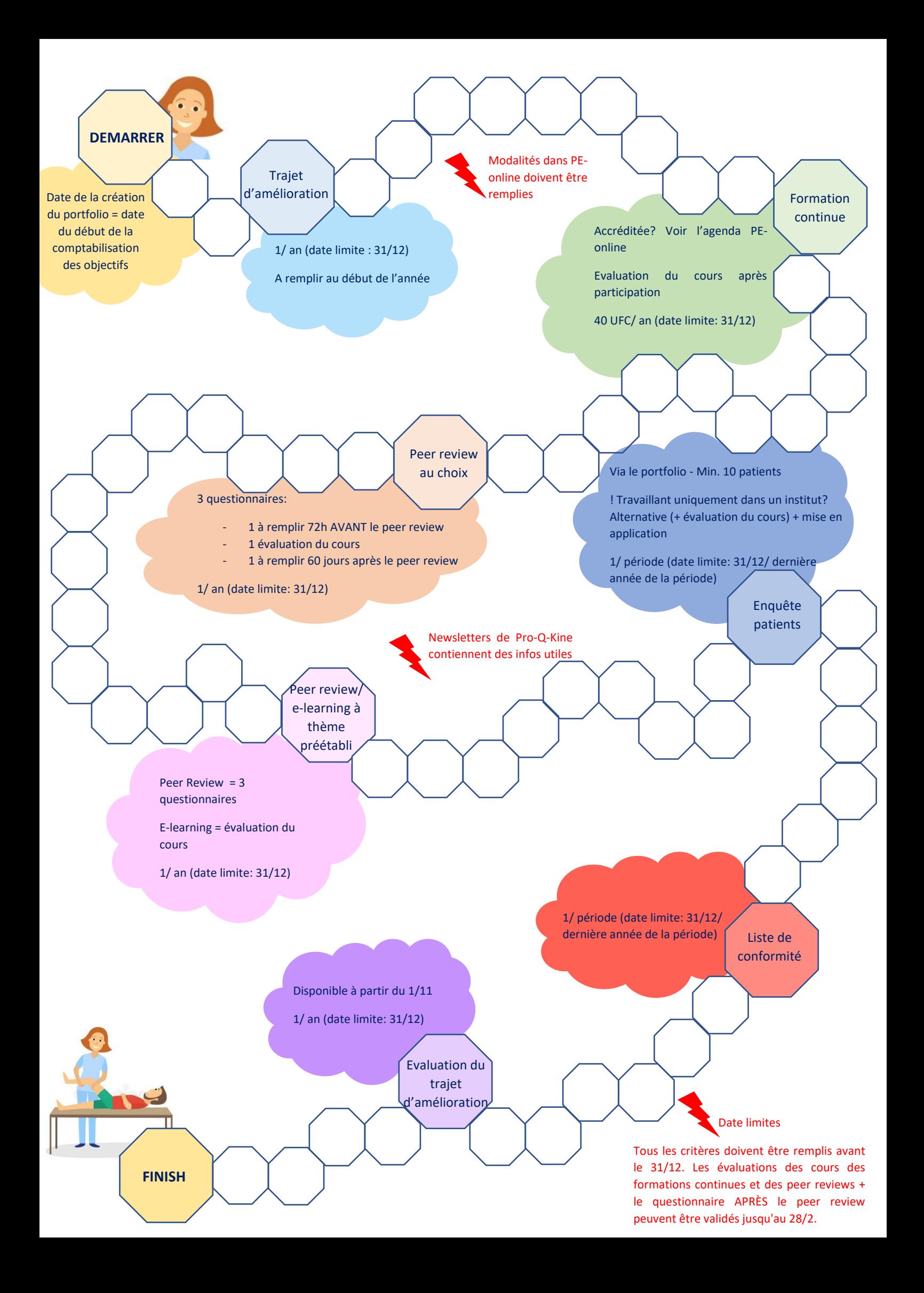

#### **BIENVENUE !**

### **ECLAIRCIR MALENTENDU N°1**

*"Pro-Q-Kine sert à collecter suffisamment de points pour que vous obteniez une prime à la fin de l'année."*

# FAUX !

# **QUEL EST LE BUT DE PRO-Q-KINE ET DE LA PROMOTION DE LA QUALITÉ ?**

L'objectif principal de la promotion de la qualité et de Pro-Q-Kine est d'améliorer la qualité des soins prodigués au patient.

# **A QUOI SERVENT LES CRITÈRES DE LA QUALITÉ ?**

Chaque critère garantit qu'un certain aspect des soins peut être amélioré. Tous les critères ont été élaborés dans le but d'offrir une valeur ajoutée au kinésithérapeute lorsqu'il travaille autour de ce critère.

# **A QUOI SERT PE-ONLINE ?**

PE-online est un système de surveillance en ligne qui enregistre toutes les activités dans le cadre de la promotion de la qualité de manière transparente et mesurable. PE-online n'est pas un mécanisme de contrôle et sert uniquement à registrer et à faire de l'autoréflexion.

# **RÉSUMÉ MODALITÉS PE-ONLINE**

### DÉBUT DU TRAJET D'AMÉLIORATION DE LA QUALITÉ

- Vous commencez le processus de promotion de la qualité lorsque vous créez un portfolio PEonline.
- Vous devez disposer d'un portfolio PE-online AVANT de commencer à participer à des activités accréditées.
- Les unités de formation continue (UFC) ne peuvent plus être liées à des activités accréditées auxquelles vous avez participé avant de créer un portfolio PE-online. Evidemment, vous pouvez toujours ajouter ces activités pour compléter votre portfolio.

#### AGENDA PE-ONLINE

- Contient toutes les activités accréditées.
- Est mis à jour quotidiennement, car les demandes d'accréditation sont soumises et traitées quotidiennement.
- Pour vous inscrire à une activité, contactez le formateur de cette activité (ou le cas échéant, inscrivez-vous via l'agenda PE-online).
- Pro-Q-Kine est uniquement responsable de l'accréditation des cours, chaque formateur détermine l'organisation de son propre programme de formation.

#### TRAJET D'AMÉLIORATION

- 5 questions à compléter via le portfolio PE-online.
- Cliquez sur "Soumettre" lorsque votre trajet d'amélioration est prête. "Sauvegarder le concept" n'est pas définitif et le critère n'est pas rempli.

# FORMATION CONTINUE

- Les activités accréditées sont reprises dans l'agenda PE-online (avec indication du nombre d'UFC).
- Après avoir participé à un cours accrédité, le formateur vous ajoute comme présent dans le système PE-online. L'évaluation du cours de l'activité apparaît ensuite dans votre portfolio. Les UFC de l'activité ne sont validés qu'après avoir rempli l'évaluation du cours.

#### PEER REVIEW

- Les peer reviews accrédités sont repris dans l'agenda PE-online.
- Chaque peer review est accompagné de trois questionnaires, qui doivent tous être remplis dans les délais (dans le cas contraire, le peer review ne sera pas validé) :
	- Questionnaire AVANT le peer review (à remplir 72h avant la participation) - Non rempli à l'avance = non validé
	- Evaluation du cours
	- Questionnaire 60 jours après le peer review (disponible dans le portfolio après 60 jours)

# PEER REVIEW OU E-LEARNING A THÈME PRÉÉTABLI

Les peer review à thème préétabli accrédités se trouvent dans l'agenda PE-online (conseil : utilisez le filtre).

- Le peer review à thème préétabli est (comme tout peer review) accompagné des 3 questionnaires qui doivent être remplis à temps (voir ci-dessus).
- L'e-learning à thème préétabli est disponible via le portfolio PE-online.
- Après avoir participé à l'e-learning à thème préétabli, vous remplissez une évaluation du cours (comme pour toute autre activité) afin de le valider.

# ÉVALUATION DU TRAJET D'AMÉLIORATION

- Disponible à partir du 1/11
- 6 Questions à compléter via le portfolio PE-online.
- Cliquez sur "Soumettre" lorsque votre évaluation du trajet d'amélioration est prête. "Sauvegarder" n'est pas définitif et le critère n'est pas rempli.

#### LISTE DE CONFORMITE CABINET

- A compléter via le portfolio PE-online.
- Cliquez sur "Soumettre" lorsque votre liste de contrôle est prête. "Sauvegarder » n'est pas définitif et le critère n'est pas rempli.

# ENQUÊTE AUPRÈS DES PATIENTS OU ALTERNATIVE + DEMANDE

- L'enquête auprès des patients est démarrée via votre portfolio. Le critère est rempli lorsqu'un minimum de 10 patients remplissent l'enquête.
- Dès qu'au moins 10 patients ont répondu à l'enquête, un rapport est disponible avec les résultats anonymes. Ce rapport sera mis à jour au fur et à mesure que d'autres patients répondront.
- Les kinésithérapeutes travaillant exclusivement dans une institution peuvent remplacer l'enquête auprès des patients par une alternative accréditée (voir l'agenda PE-online, utiliser le filtre) + mise en application.
	- Après la participation à une alternative accréditée, remplissez l'évaluation du cours (comme pour chaque activité)
	- Après avoir participé à une alternative accréditée, vous remplissez la mise en application via votre portfolio.
	- Ce critère n'est rempli que si l'évaluation du cours et la mise en application sont toutes deux complétées avant le 31/12.

**Astuce important:** le fait qu'un critère ait été rempli ou non est représenté visuellement dans votre portfolio PE-online par une barre de progression et un point vert ou rouge. Vérifiez si TOUTES les balles sont vertes avant la fin de l'année.

# **DATES LIMITES = 31/12 OU 28/02 ?**

# **N'oubliez pas : la date limite pour chaque critère est toujours le 31/12 !**

Mais : si vous participez à un peer review en novembre ou décembre, le dernier questionnaire ne sera disponible qu'en janvier ou février. Afin de s'assurer que vous disposez d'une année complète pour participer à au moins un peer review, la date limite pour remplir le dernier questionnaire des peer reviews est fixée au 28/02. Après tout, vous avez participé au peer review avant le 31/12. Dans le même ordre d'idées, il a été décidé que vous avez également jusqu'au 28/02 pour compléter les évaluations des cours post-formation auxquels vous avez participé avant le 31/12.